# AirLive XPON ONU-1GE Quick Installation Guide

V1.0

o ir li ve®

## **1. Indicator and Interface Description**

## **1.1 Product Picture**

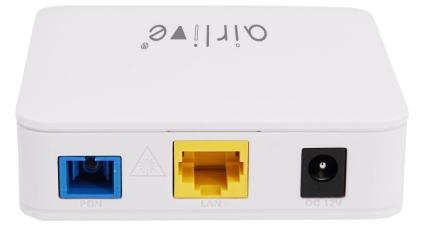

Figure 1 1GE Dual Mode ONU

## **1.2 Application Chart**

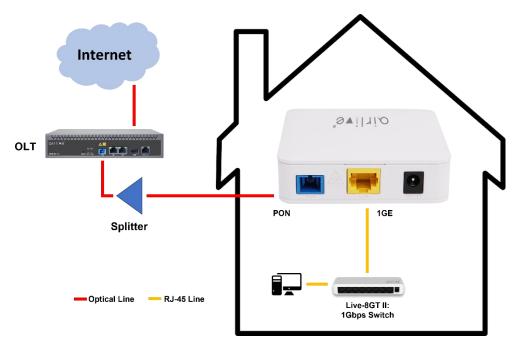

#### Figure 2 Application Chart

## **1.3 Panel Lights**

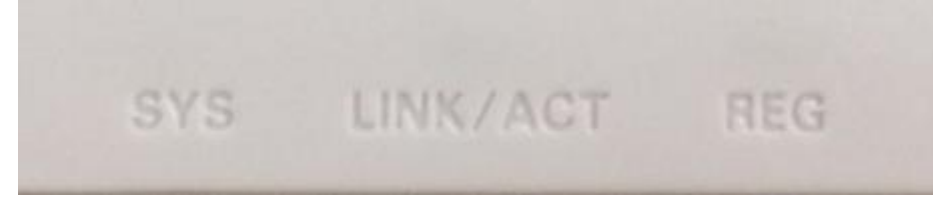

Figure 3 Panel Lights

#### AirLive XPON ONU-1GE QIG\_V1.0

| LED          | Mark     | Status   | Description                                                                           |  |
|--------------|----------|----------|---------------------------------------------------------------------------------------|--|
| Registration | REG      | On       | Green: The device is registered to PON system.                                        |  |
|              |          | Blink    | Red: The Device does not receive optical signal.<br>Green: The device is registering. |  |
|              |          | Off      | The device is not registered to the PON system.                                       |  |
| Interface    | LINK/ACT | On       | Port is connected properly (LINK).                                                    |  |
|              |          | Blink    | Port is sending or/and receiving data (ACT).                                          |  |
|              |          | Off      | Port connection exception or not connected.                                           |  |
| System       | SYS      | On / Off | System is not running or fatal error.                                                 |  |
|              |          | Blink    | Normal running.                                                                       |  |

Table 1 Panel Lights

## **1.4 Interface/button Panel**

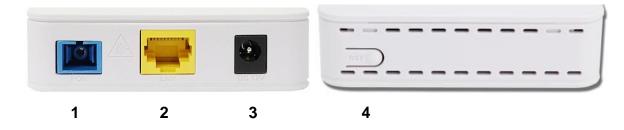

## Figure 4 Interface/button Panel

| Name              | Function                                                                        |  |  |  |
|-------------------|---------------------------------------------------------------------------------|--|--|--|
| <b>1</b> : PON    | Connect to OLT by SC type fiber connector, single mode optical fiber cable.     |  |  |  |
| <b>2</b> : LAN    | Connect PC or other devices with Ethernet port by Cat5 cable, RJ-45 connector.  |  |  |  |
| <b>3</b> : DC 12V | Connect with power adapter. DC 12V, 0.5A.                                       |  |  |  |
| <b>4</b> : RST    | RST Press RST button over 10 seconds, ONU restores factory default and reboots. |  |  |  |

# 2. Packing List

| Contents           | Quantity | Contents      | Quantity |
|--------------------|----------|---------------|----------|
| XPON ONU-1GE       | 1 pcs    | Power adapter | 1 pcs    |
| Installation Guide | 1 pcs    |               |          |

# 3. Certification

The following products have been tested by us with the listed standards and found in compliance with the European directive 2014/35/EU / EMC directive 2014/30/EU. It is possible to use CE marking to demonstrate the compliance with the LVD / EMC directive.

EN 62368-1:2014+A11:2017 EN 55032:2015+A1:2020 EN 55035:2017+A11:2020 EN IEC 61000-3-2:2019+A1:2021 EN 61000-3-3:2013+A2:2021

# 4. Hardware Installation

#### Installation Environment Requirements

- ONU equipment must be installed in the interior, and to ensure the following conditions:
- Confirmation at the ONU installation at sufficient space to facilitate cooling machine.
- ONU suitable operating temperature of -5  $^{\circ}$ C ~ 55  $^{\circ}$ C, humidity 10% to 90%.
- Device workplace should avoid radio transmitters, radar stations, and high-frequency interference from power equipment.

#### **Equipment Installation**

1. Installed on the desktop

Place the ONU on a clean bench, this installation is relatively simple, you can observe the following operation:

- Ensure the smooth workbench.
- Around the device there is enough space for heat dissipation.
- Do not place objects on the device.
- 2. Mounted on the wall
- Observation ONU equipment chassis two cruciform recess, in accordance with the position of the groove, installed two screws in the wall.
- The original selected two mounting screws gently snap into recesses aligned.
- Slowly let go, so that the device under the support of the screw hanging on the wall.
- 3. Connect fiber, network cable and power adapter to the corresponding interfaces, and turn on the power of product.